Woensdag 6 september om 10:15 Locatie: Best Duurzaam - Raadheidplein 30C kantoor 1.3

Heeft u nog helemaal geen ervaring met computers en wilt u de eerste stappen wagen om hiermee vertrouwd te raken, dan is de cursus Klik & Tik perfect voor u. In deze cursus leert u de basisfuncties van de computer, zoals de computer opstarten en het gebruik van het toetsenbord en de muis.

Daarna kunt u doorstromen naar de "Basiscursus Windows Computer" (3 lessen), waarin u de computer verder leert kennen en gebruiken.

## **Basiscursus Windows Computer**

Start woensdag 13 september om 10:15, vervolg op 20 en 27 september. Locatie: Best Duurzaam - Raadheidplein 30C - kantoor 1.3

Heeft u een computer maar weet u niet zo goed hoe u die moet gebruiken en wat u er allemaal mee kan doen? Dan is deze cursus voor u van groot belang. Stap voor stap leert u de kneepjes van het computergebruik zodat u thuis naar hartenlust kunt gaan internetten, e-mailen, etc..

Opmerking: Om deel te nemen aan deze cursus, dient u enigszins vertrouwd te zijn met het gebruik van toetsenbord en muis. Heeft u die ervaring nog niet, volg dan eerst de cursus "Klik & Tik".

### **WhatsApp voor iPhone**

Dinsdag 19 september om 10:15 Locatie: Best Duurzaam - Raadheidplein 30C - kantoor 1.3

Naast het verzenden en ontvangen van berichten (Chats) kunt u veel meer met WhatsApp. In deze workshop leert u hoe u foto's in WhatsApp kunt bewerken en meesturen, groepen en verzendlijsten kunt aanmaken, gratis kunt bellen en zelfs beeldbellen met meerdere personen tegelijk

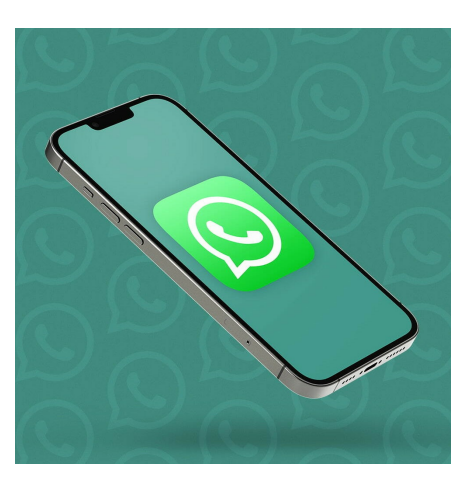

en hoe uw locatie kunt delen met anderen. U leert hoe u een verzonden bericht kunt intrekken en we staan stil bij de veiligheid van WhatsApp.

Na afloop krijgt u per mail een naslagwerk, waarin u alles kunt terugvinden. N.B. Als u WhatsApp nog niet hebt geïnstalleerd op uw iPhone kom dan vóór aanvang van de cursus naar een van onze inloopspreekuren dan helpen we u er bij. Neem uw Apple ID en wachtwoord mee!

*Deze workshop is niet geschikt voor mensen met een Android smartphone, daar wordt een aparte workshop voor gegeven.*

## **Tips en trucs voor de iPhone en iPad**

Dinsdag 26 september om 10:15 Locatie: Best Duurzaam - Raadheidplein 30C - kantoor 1.3

Deze workshop is bedoeld voor mensen die al basiskennis hebben van de iPad en/of iPhone en bijvoorbeeld al hebben deelgenomen aan de cursus 'Werken met de iPad en iPhone'.

De inhoud wordt aan het begin van de workshop samengesteld door de docent in samenspraak met de deelnemers. Meeste stemmen gelden. Er zijn een groot aantal onderwerpen beschikbaar die behandeld kunnen worden, zoals bijvoorbeeld apps installeren met gebruik van de App Store, FaceTime, toetsenbord speciale karakters, zoek iPhone/iPad, app gezondheid op iPhone, Dictafoon, app Woning etc.

Alhoewel niet alle onderwerpen behandeld kunnen worden, krijgen de deelnemers de informatie van alle beschikbare onderwerpen uitgereikt aan het einde van de workshop.

*PS: Neem een volledig opgeladen iPad en/of iPhone mee!*

In deze rubriek stellen vrijwilligers van SeniorWeb Best zich aan u voor. Deze maand kunt u kennis maken met:

## **Hans Claasens**

**Wat doe je als vrijwilliger bij SeniorWeb Best?** Begin 2023 ben ik gestart als vrijwilliger bij SeniorWeb Best. Daar ben ik begonnen met het bieden van hulp aan mensen tijdens de inloopmiddagen op dinsdag en vrijdag. Mijn focus ligt daarbij op de Windowsproducten en Android als besturingssysteem op tablets en smartphones. In de nabije toekomst ga ik ook als docent functioneren in bovengenoemde gebieden.

#### **Wat motiveert je om dit vrijwilligerswerk te doen?**

Ik zie dat veel mensen moeite hebben om de digitalisering te volgen. Daarom wil ik graag behulpzaam zijn zodat iedereen mee kan doen in de huidige maatschappij.

#### **Wat zijn je favoriete toepassingen?**

Mijn telefoon gebruik ik voornamelijk voor e-mail, WhatsApp, navigatie en het lezen van nieuws-sites. Mijn andere hobbies zijn fotograferen en (digitale)modeltreinbaan. Daarvoor gebruik ik een Linux laptop en pc.

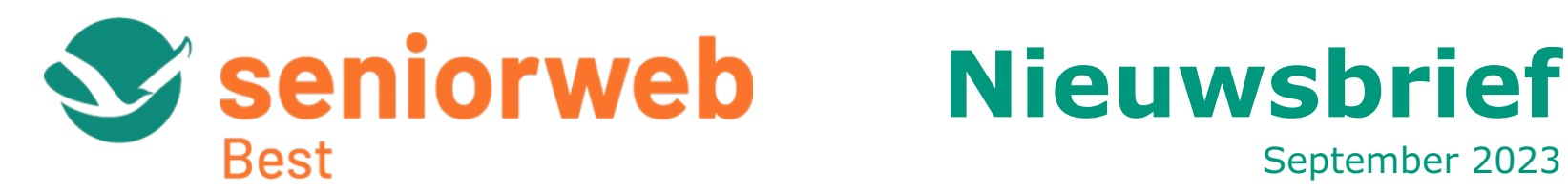

September 2023

De vakantieperiode is voorbij, dus wij gaan weer van start! In deze nieuwsbrief informeren wij u over de cursussen en workshops die deze maand gepland staan en waarvoor u zicht nog kunt opgeven. Ook zullen de inloopmiddagen weer twee keer per week plaatsvinden. Maar let op: de locaties van onze activiteiten wijzigen met ingang van deze maand vanwege de verbouwing van de Bibliotheek Best; hierover meer in het onderstaande artikel. Verder hebben we een handige tip voor de Windows computer en sluiten we af met één van onze vrijwilligers die zich aan u voorstelt. Hopelijk mogen we u binnenkort verwelkomen bij één van onze activiteiten en, voor nu, veel leesplezier!

**[Aanmeldingen](https://www.bibliotheekbest.nl/cursussen-en-workshops.html)** voor cursussen en workshops, liefst 1 week voor aanvang, via de website of de receptie van de Bibliotheek Best.

# **Nieuwe locaties SeniorWeb Best**

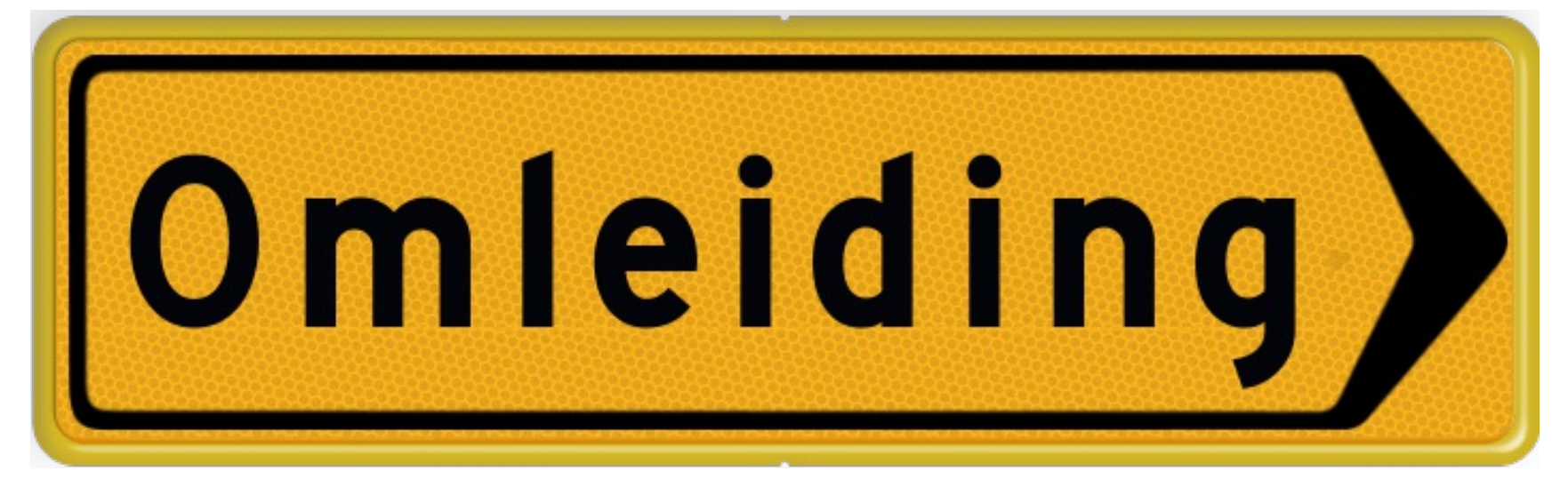

- online helpdesk en hulp aan huis
- 4x / jaar tijdschrift Enter
- wekelijkse nieuwsbrief per email
- online cursussen
- controle verdachte mails
- voordelige computerboeken en accessoires

Gedurende de verbouwing van de Bibliotheek Best, die naar verwachting tot mei 2024 duurt, vinden onze activiteiten plaats op de volgende locaties:

> Deze e-mail is verstuurd aan  $\{\{\text{email}\}\}$ . • Als u geen e-mails meer wilt ontvangen, kunt u zich hier [afmelden.](https://bestego.email-provider.eu/unsubscribe/wtbav2ezz9/r6xbbjpzny) • Voor een goede ontvangst voegt u [nieuwsbriefswb@seniorwebbest.nl](mailto:nieuwsbriefswb@seniorwebbest.nl) toe aan uw adresboek.

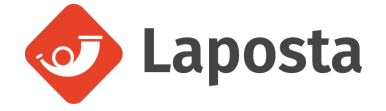

- Inloopmiddagen op dinsdag- en vrijdagmiddag van 13:30-15:00:
	- In de Bibliotheek Best: t/m vrijdag 15 september.
	- Bij Bestwijzer aan de Zonnewende 173: vanaf dinsdag 19 september.
- Cursussen en Workshops: Bij Best Duurzaam, Raadhuisplein 30C, kantoor 1.3. Deze locatie bevindt zich naast de bibliotheek, boven grand café De Bank. Een lift is aanwezig.

## **Aankomende cursussen**

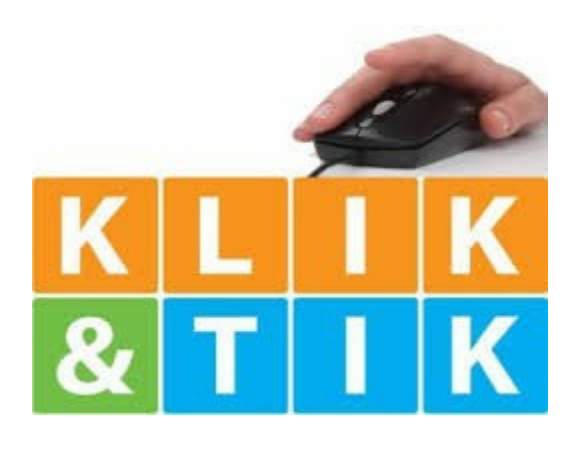

**[Aanmelden](https://eindhoven.op-shop.nl/ingang/best/11050/klik-tik-best/06-09-2023)**

**[Aanmelden](https://eindhoven.op-shop.nl/11051/basiscursus-windows-computer/13-09-2023)**

# **Workshops**

**[Aanmelden](https://eindhoven.op-shop.nl/11056/whatsapp-voor-de-iphone/19-09-2023)**

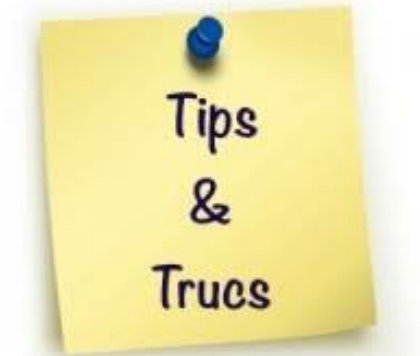

**[Aanmelden](https://eindhoven.op-shop.nl/11057/tips-en-trucs-voor-de-iphone-en-ipad/26-09-2023)**

# **Tips**

## **Schermafbeelding maken in Windows**

#### **Wat is een schermafbeelding?**

Een schermafbeelding is eigenlijk een soort foto die gemaakt kan worden van wat er op dat moment op het beeldscherm zichtbaar is. Andere namen die hiervoor gebruikt worden, zijn: *schermafdruk* of *screenshot*. Een schermafbeelding kan gemaakt worden van het complete beeldscherm of een deel daarvan.

#### **Waar wordt een schermafbeelding voor gebruikt?**

Door twee voorbeelden te noemen, wordt duidelijk gemaakt wat het nut kan zijn van een schermafbeelding.

1) Er kan een schermafbeelding gemaakt worden van het bureaublad van de computer om de gemaakte indeling te bewaren, printen of delen. Op dezelfde manier kan bijvoorbeeld een foutmelding die op het beeldscherm verschijnt, worden vastgelegd.

2) Er kan een schermafbeelding worden gemaakt van een klein stukje informatie op het beeldscherm. Denk hierbij aan een stukje informatie uit het afschriftenoverzicht van uw online bankieren programma, een stukje uit een foto, een bevestigingspagina van een online aankoop, een recept, deel van een routebeschrijving, enz..

#### **Hoe wordt een schermafbeelding gemaakt?**

Er zijn verschillende manieren om een schermafbeelding te maken. In deze tip wordt één manier beschreven die sinds Windows 10 beschikbaar is.

Is er iets op het beeldscherm dat vastgelegd moeten, dan wordt de opname gestart door het gelijktijdig indrukken van de volgende 3 toetsen: **windows** + **shift** + **S**. Feitelijk wordt hiermee het programma *Knippen en aantekenen* gestart.

Hierna verschijnt er boven aan het beeldscherm een klein venster met vier keuzemogelijkheden; hiermee bepaalt u welk deel van het beeldscherm moet worden vastgelegd. De keuzemogelijkheden zijn: **rechthoekig knipsel** (selecteer met muis rechthoekig gebied dat vastgelegd moet worden), **vrije vorm knipsel** (selecteer met muis een willekeurig gebied dat vastgelegd moet worden), **venster knipsel** (selecteer met muis het venster dat vastgelegd moet worden), **volledig scherm knipsel** (het hele beeldscherm wordt vastgelegd).

Daarna verschijnt er rechtsonder in het beeldscherm een miniatuurvenster met de "foto" van het vastgelegde deel van het beeldscherm. Door hierop te klikken, wordt een groter venster getoond met daarin de "foto" op ware grootte. Hierin kunnnen aantekeningen gemaakt worden om dingen te benadrukken. Dit gebeurt m.b.v. een "markeerstift" of met een "pen".

De al-dan-niet bewerkte "foto" is natuurlijk gemaakt om er iets mee te doen. Met de opdracht **Opslaan als** kan deze als een afbeeldingsbestand worden opgeslagen op de computer; met de opdracht **Kopiëren** kan deze aan bijvoorbeeld een document worden toegevoerd door het aldaar te "plakken"; met de opdracht **Delen** worden het doorgegeven aan een ander programma, bijvoorbeeld als bijlage voor een emailbericht.

#### **Tot slot**

Onder het motto "oefening baart kunst", is het zinvol de beschreven handelingen enkele keren uit te voeren zodat de hele procedure beter wordt onthouden. Omdat "een plaatje soms meer zegt dan duizend woorden", kunt u ook nog de YouTube video *Knippen en [aantekenen](https://www.youtube.com/watch?v=JbLYNswy9VM)* eens bekijken.

# **SeniorWeb Best**

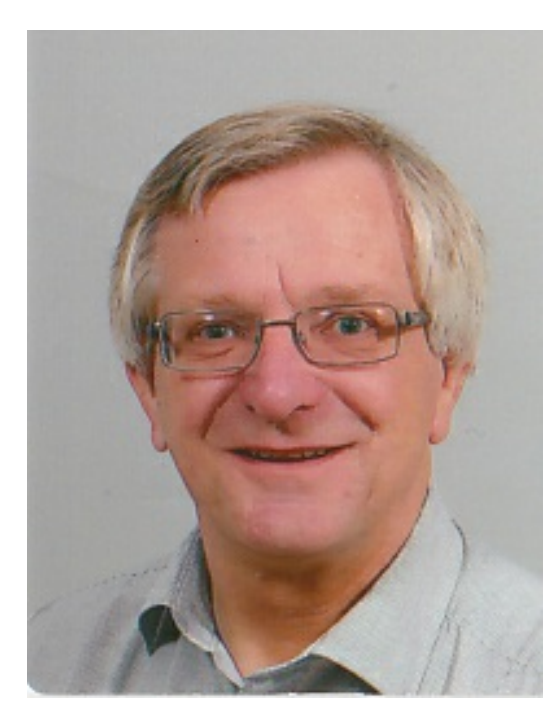

# **Algemene informatie**

**Inloopspreekuur** is er dinsdag- en vrijdagmiddag van 13.30 – 15.00 uur. (t/m vrijdag 15 september in de Bibliotheek Best; vanaf dinsdag 19 september bij Bestwijzer aan de Zonnewende 173). Daar ondersteunen wij senioren uit Best in de digitale wereld. Hulp en toegang zijn gratis en iedereen kan binnenlopen zonder zich aan te melden.

**Publicaties** door SeniorWeb Best vindt u in het weekblad *Groeiend Best* en op de websites van [SeniorWeb](https://www.seniorwebbest.nl/) Best en de [Bibliotheek](https://www.bibliotheekbest.nl/) Best en natuurlijk onze maandelijkse Nieuwsbrief.

**Reacties** en suggesties kunt u sturen aan [nieuwsbriefswb@seniorweb.nl](mailto:nieuwsbriefswb@seniorweb.nl?subject=Reactie%20nieuwsbrief)

**Gratis lidmaatschap** bij SeniorWeb Nederland ter waarde van € 36, wanneer u deelneemt aan één van onze cursussen of workshops. Dit lidmaatschap biedt u de volgende voordelen: